**IBM SPSS Statistics** 22 版

# Mac OS 安裝指示 (並行授權)

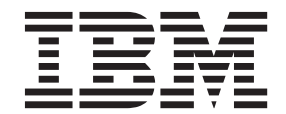

# 目録

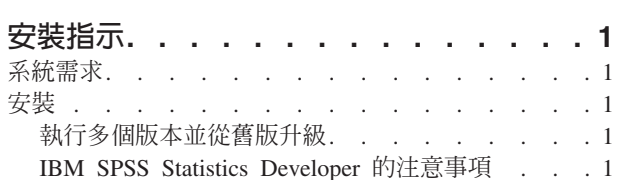

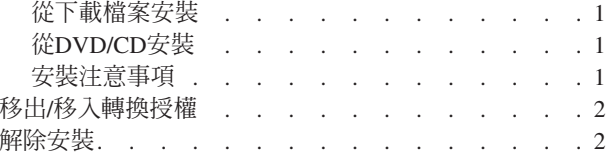

# <span id="page-4-0"></span>安裝指示

下列指示適用於使用授權類型 並行授權 安裝 IBM® SPSS® Statistics 22 版。本文件適用於將產品安裝於桌上 型電腦的最終使用者。

# 系統需求

若要檢視 IBM SPSS Statistics 的系統需求,請跳至 http://www.ibm.com/software/analytics/spss/products/statistics/ requirements.html of

# 安裝

#### 執行多個版本並從舊版升級

您不必先解除安裝舊版 IBM SPSS Statistics 即可安裝新版本。同一部電腦可以安裝並執行多個版本。不過,請 勿將新版本安裝在與先前安裝之版本相同的目錄中。

#### IBM SPSS Statistics Developer 的注意事項

如果您安裝的是 IBM SPSS Statistics Developer,可以在單機上執行本產品。如果您接受 IBM SPSS Statistics - Essentials for Python 的預設安裝選項,則具備開發 Python 的工具。您也可以安裝 IBM SPSS Statistics - Essentials for R 來開發 R。它可以從 http://www.ibm.com/developerworks/spssdevcentral 的 SPSS 社群取得。

#### 從下載檔案安裝

- 1. 連按兩下您下載的檔案,以掛載安裝程式磁碟映像。
- 2. 在裝載的磁碟映像中,按兩下安裝程式檔案,然後遵循書面上出現的指示。請參閱『安裝注意事項』,以 取得任何特殊指示。

#### 從DVD/CD安裝

- 1. 將 DVD/CD 插入您的 DVD/CD 光碟機。
- 2. 瀏覽至 DVD/CD 光碟機。
- 3. 連按兩下 SPSS Statistics Installer,再遵循書面出現的指示。請參閱『安裝注意事項』,以取得任何特殊指 示。

#### 安裝注意事項

本節包含此安裝的特殊指示。

安裝程式語言。 安裝程式的第一個書面會提示您選擇安裝程式語言。依預設,會選取符合您區域設定的語言。 若您想要以另一種語言顯示安裝程式,請選取該語言。準備好進行下一步時,按一下「確定」。

授權類型。請務必選擇 並行授權。

說明語言。 IBM SPSS Statistics 提供變更使用者介面語言的功能。若您要讓說明語言一律與使用者介面語言相 符,請選取您可能會用到的語言。安裝其他語言的說明會增加磁碟空間需求,每種語言各需 60-70 MB。

<span id="page-5-0"></span>授**權管理員伺服器名稱或 IP 位址**。 這是執行網路授權管理程式的伺服器 IP 位址或名稱。若您有多個位址或 名稱,請使用冒號區隔 (例如,server1:server2:server3)。若您沒有此項資訊,請聯絡您的管理員。

IBM SPSS Statistics - Essentials for Python. 系統會提示您安裝 IBM SPSS Statistics - Essentials for Python。Essentials for Python 為您提供的工具可開發自訂 Python 應用程式,以用於 IBM SPSS Statistics,並 且執行使用 Python 語言實作的延伸指令。它包含 Python 2.7 版、IBM SPSS Statistics - Integration Plug-in for Python 及一組提供內置 SPSS Statistics(S) 程序無法提供之功能的 Python 延伸指令。如需相關資訊,請參閱 「說明」系統中的Integration Plug-in for Python。若接受 IBM SPSS Statistics - Essentials for Python 的預設 安裝選項,則必須接受關聯的授權合約。

# 移出/移入轉換授權

網路授權通常需要您連接網路以執行 IBM SPSS Statistics。如果管理者已啓用轉換授權,您可在未連接網路時, 移出轉換授權來使用網路授權。例如,您可能會想在搭乘火車時,在沒有網路連接的情況下執行 IBM SPSS Statistics。您可在網路中斷連線前,直到搭上火車的有限時間量內移出轉換授權。您需要在過期之前重新連接網 路並簽回授權。否則 IBM SPSS Statistics 會停止運作。

網路授權是由管理員啓用及設定。如果希望使用此功能,但無法使用,請諮詢您的管理員。

重要:即使您因為重新連接網路所以可以執行 IBM SPSS Statistics,還是務必要簽回授權。這樣其他使用者才 能利用轉換授權。

#### 移出授權

- 1. 連按兩下安裝目錄中的「轉換公用程式」。
- 2. 選取要簽出的授權。
- 3. 在「持續時間」方框中,輸入您要移出授權的天數。您的管理員會設定限制。
- 4. 按一下簽出。

Commuter 授權會在**期間**指定的天數後過期。您也可以隨時手動簽回授權。

您可能會收到以下格式的訊息: 移出時發生錯誤,錯誤碼:<code>

一般代碼如下。

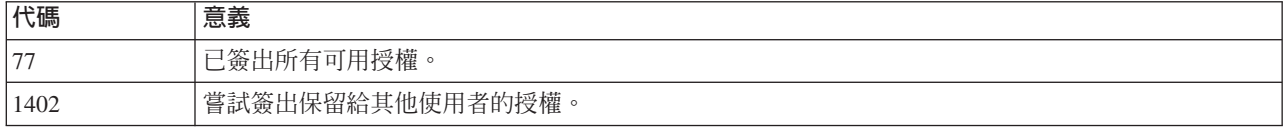

# 移入授權

- 1. 連按兩下安裝目錄中的「轉換公用程式」。
- 2. 選取您要簽入的授權。您簽出的授權會以核取標記表示。
- 3. 按一下簽入。

#### 解除安裝

- 1. 將安裝資料夾拖曳至「垃圾桶」。 依預設,這是 /Applications/IBM/SPSS/Statistics/22 。
- 2. 在「主」資料夾中,瀏覽至 *Library/Preferences*。
- 3. 將 com.ibm.spss.plist 拖曳至「垃圾桶」。請注意,這個檔案是由 IBM SPSS Statistics、IBM SPSS Statistics 學生版和 IBM SPSS Smartreader 共用。如果其中任何應用程式仍為安裝狀態,請勿移除這個檔案。
- 4. 在「主」資料夾中,將 Library/Application Support/IBM/SPSS/Statistics/22/Eclipse/ 拖曳到「垃圾桶」。
- 5. 需要的話,將任何已安裝的自訂對話框從 /Library/Application Support/IBM/SPSS/Statistics/22/ CustomDialogs/ 拖曳「垃圾桶」以進行移除。
- 6. 需要的話,將任何已安裝的延伸指令從 /Library/Application Support/IBM/SPSS/Statistics/22/extensions/ 拖曳「垃 圾桶」以進行移除。
- 7. 清空「垃圾桶」。

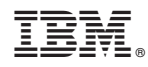

Printed in Taiwan